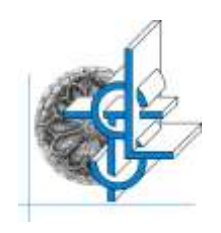

# *Liceo Scientifico e Linguistico Statale*

*"Orazio Tedone"*

Via Alessandro Volta, 13 – 70037 RUVO DI PUGLIA (BA)

C.F. **80017660723** Codice M.I.M. **BAPS09000R** Tel**.**: **080/3601414** e.mail: [baps09000r@istruzione.it](mailto:baps09000r@istruzione.it) pec: [baps09000r@pec.istruzione.it](mailto:baps09000r@pec.istruzione.it) **sito**: [www.liceotedone.edu.it](http://www.liceotedone.edu.it/)

## **CIRCOLARE n. 131**

 **Destinatari Docenti/ Personale ATA Albo Sede/Sito Web**

## **OGGETTO: Scrutini quadrimestrali a.s. 2023/2024: adempimenti relativi alla chiusura del primo quadrimestre.**

Si comunicano gli orari di convocazione degli scrutini di chiusura del primo quadrimestre e gli adempimenti relativi alle operazioni conclusive con preghiera di attenzione all'orario di convocazione dei vari consigli di classe.

- a) Gli elaborati scritti somministrati in presenza corretti su cartaceo saranno consegnati presso gli uffici di segreteria.
- b) I voti attribuiti agli alunni per ciascuna verifica scritta e orale vanno riportati sul portale ARGO-Did-Up entro il **31/01/2024.**
- c) Ai Coordinatori di classe sarà trasmesso inoltre il prospetto per la valutazione del comportamento degli alunni: sarà loro cura condividere la valutazione del comportamento con i docenti del Consiglio di classe prima di procedere all'inserimento della suddetta valutazione condivisa sul portale ARGO- Did-Up.
- d) I docenti del consiglio di classe che hanno svolto i moduli del curricolo di Educazione Civica dovranno inviare entro il **30/01/2024** le valutazioni al docente Tutor di Educazione Civica.
- e) **Entro l e 48 or e precedenti la seduta dello scrutinio** di classe, i docenti procederanno all'inserimento delle valutazioni e dei giudizi disciplinari sintetici (conoscenze, abilità, competenze e partecipazione) di ogni singolo alunno sul portale ARGO- Did-Up secondo le modalità allegate in calce.
- f) Al momento della seduta degli scrutini quadrimestrali **i registri elettronici dei docenti devono essere regolarmente aggiornati e compilati in ogni sezione e riportare chiaramente gli argomenti trattati, le assenze e le valutazioni sia sommative che formative (test, verifiche scritte, orali e pratiche),** secondo il numero deliberato nel Collegio dei Docenti dell'11 settembre 2023.
- g) Si invitano i Docenti a valutare attentamente le proposte di voto, in modo da presentare valutazioni definitive, considerata la complessità delle operazioni di scrutinio online.
- h) Ciò premesso, si convocano i consigli di classe alle ore e nei giorni riportati in tabella, **come da calendarizzazione sotto riportata,** con il seguente o. d. g.:
	- 1. Andamento didattico disciplinare
	- 2. Eventuali approvazioni di PDP
	- 3. Valutazione globale della classe con riferimento all'azione didattica svolta, sulla base delle valutazioni scritte, grafiche, pratiche ed orali;
	- 4. Attribuzione, previa adeguata valutazione individuale, dei voti di merito per ogni disciplina, sulla base delle proposte dei singoli docenti;
	- 5. Attribuzione, su proposta del Coordinatore di classe, della valutazione del comportamento (i docenti tengano conto delle disposizioni normative vigenti e del Regolamento di Istituto).
	- 6. Eventuale monitoraggio percorsi CLIL (Classi coinvolte);

#### 7. Eventuali Progetti PCTO (classi del triennio)

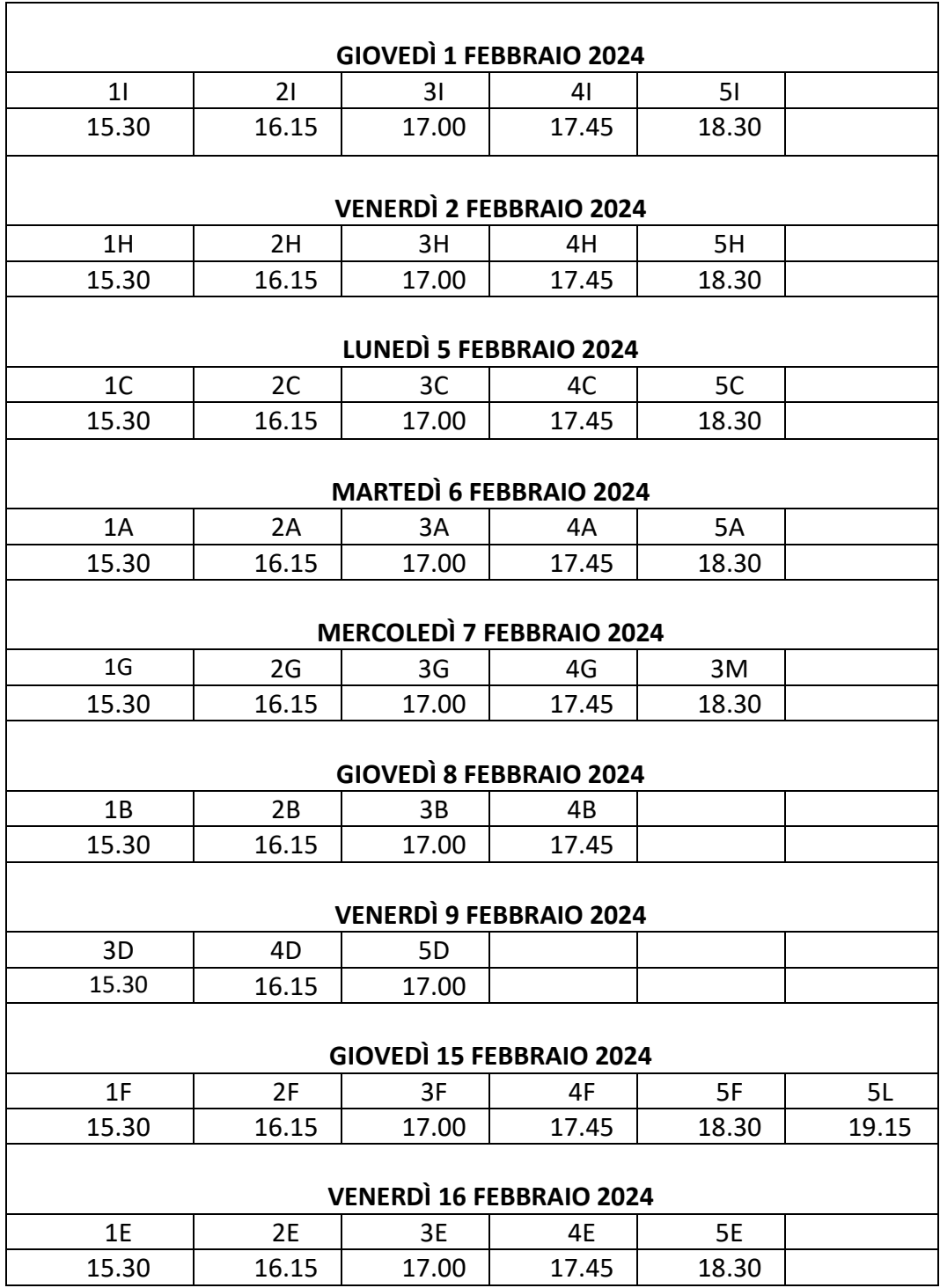

### **SCRUTINI PRIMO QUADRIMESTRE: 01/02/2024- 16/02/2024**

**A tutti i docenti si richiede di essere presenti quindici minuti prima rispetto all'orario di convocazione.**

Ruvo di Puglia, 17 gennaio 2024 March 1998, November 2024 March 2024 November 2014

Prof.ssa Domenica LOIUDICE (firma autografa sostituita a mezzo stampa Ex art. 3 co. 2 D.L.vo 39/93)

# **Allegato A – Circolare 131**

# **Procedimento per inserimento voti**

- Accedere a **Did Up** con proprio identificativo e password
- Selezionare la tendina **SCRUTINI**
- Cliccare sull'icona **CARICAMENTO VOTI**
- Selezionare la classe scegliendo dalla lista
- Scegliere periodo della classe **PRIMO QUADRIMESTRE**,spuntare **VOTI E ASSENZE** e cliccare **AVANTI**
- Cliccare sul codice della materia corrispondente (intestazione colonna)
- Inserire i voti nella colonna relativa alla disciplina e il numero delle assenze che è possibile importare dal registro elettronico cliccando sull'icona **AZIONI,** seguendo la procedura indicata: selezionare l'icona **IMPORTA VOTI dal Registro elettronico**, eliminare il segno di spunta della voce **IMPORTA VOTI** e cliccare sull'icona **IMPORTA**  posta in alto a destra. Si consiglia di importare solo le assenze e non i voti per evitare che il sistema Argo proceda automaticamente con la media aritmetica. Successivamente, inserire il giudizio sintetico nell'apposita casella riportando le voci – CONOSCENZE, ABILITA', COMPETENZE E PARTECIPAZIONE - che possono essere incollate nelle celle successive.
- Salvare cliccando sull'icona **SALVA.**
- Il coordinatore avrà cura, contestualmente, di inserire la valutazione del comportamento, nell'apposita colonna con intestazione COM, riportando le voci PARTECIPAZIONE, AUTOCONTROLLO, CONDIVISIONE DEL PROGETTO EDUCATIVO salvando cliccando sull'icona **SALVA.**